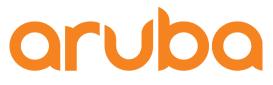

# Aruba Central PoC Integrating Purple

Adolfo Bolivar January 2019

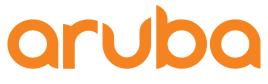

### Agenda

- Setup Guest WiFi on Aruba Central and points to Purple Cloud service
- Setup Purple Dashboard
- Test Guest Access

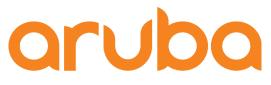

## Task: Setup Guest WiFi on Aruba Central and points to Purple Cloud service

#### Create new WiFi network

#### oruba Central

CURRENT APP WIRELESS MANAGEMENT

Q Search Current App Find devices, clients and networks

Networks Add and edit networks

Access Points View APs and set device parameters

RF Set Aruba Adaptive Radio Management

Wireless IDS/IPS Manage Intrustion detection and prevention

Security Set advanced security parameters

VPN Manage controller VPN connections

| $\overline{}$ | FILTER | WIRELESS | MANA | GEMEN |
|---------------|--------|----------|------|-------|
|               |        |          |      |       |

#### Home Cl 159 (3 Total Devices | 1 Offline APs | 0 Offline SWITCHES | 0 Offline GATEWAYS)

Networks

#### Networks

N

| NAME                       | ТҮРЕ     | SECURITY     | ACCESS TYPE   |
|----------------------------|----------|--------------|---------------|
| Familia Bolivar2           | employee | wpa2-psk-aes | unrestricted  |
| wired-SetMeUp              | guest    |              | network-based |
| default_wired_port_profile | employee |              | unrestricted  |

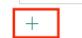

#### Set WiFi as Guest

| aruba Central                                                     | FILTER WIRELESS MANAGEMENT         Home Cl 159       (3 Total Devices   1 Offline APs   0 Offline SWITCHES   0 Offline GATEWAYS) |  |
|-------------------------------------------------------------------|----------------------------------------------------------------------------------------------------|--|
| CURRENT APP<br>WIRELESS MANAGEMENT                                | Create a New Network                                                                                                    |  |
| <b>Q Search Current App</b><br>Find devices, clients and networks | 1 General 2 VLANs 3 Security 4 Access                                                                                            |  |
| Networks<br>Add and edit networks                                 | ⊖ Basic Settings                                                                                                    |  |
| Access Points<br>View APs and set device parameters               | Name (SSID): Guest                                                                                                    |  |
| RF                                                                | ESSID:                                                                                                    |  |
| Set Aruba Adaptive Radio Management                               | Type:                                                                                                    |  |
| Wireless IDS/IPS<br>Manage Intrustion detection and prevention    | Primary Usage: Employee Ouest Voice                                                                                              |  |
| Security<br>Set advanced security parameters                      |                                                                                                    |  |
|                                                                   | Broadcast/Multicast                                                                                                    |  |

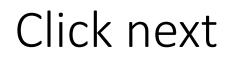

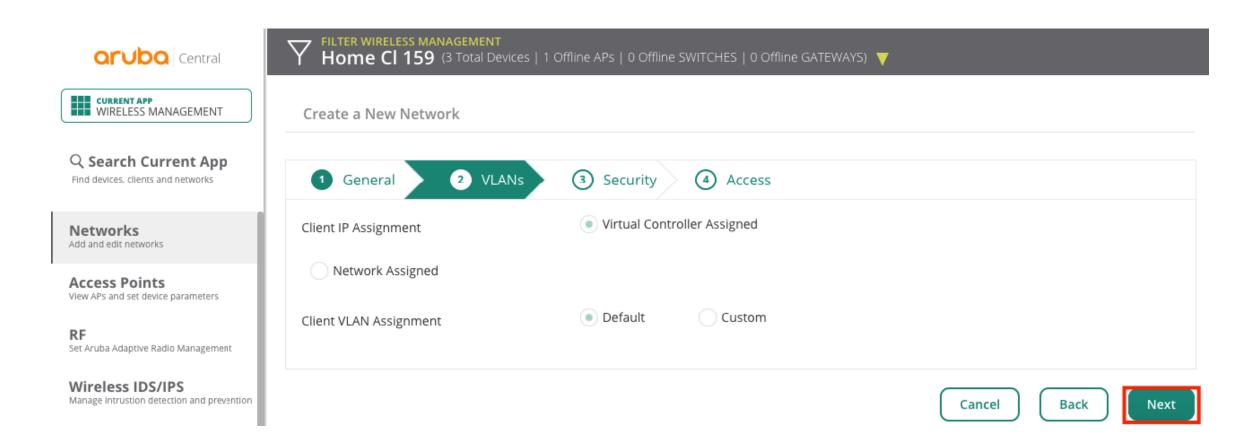

#### Set Splash Page as External, create new profile

| <b>aruba</b> Central                                           | FILTER WIRELESS MANAGEMENT         Home Cl 159       (3 Total Devices   1 Offline APs) | 0 Offline SWITCHES   0 Offline GATEWAYS) 🔻 |  |  |
|----------------------------------------------------------------|----------------------------------------------------------------------------------------|--------------------------------------------|--|--|
| CURRENT APP<br>WIRELESS MANAGEMENT                             | 1 General 2 VLANs 3 Security 4 Access                                                  |                                            |  |  |
| Q Search Current App<br>Find devices, clients and networks     | Splash Page                                                                            |                                            |  |  |
|                                                                | Splash Page Type:                                                                      | External 🔻                                 |  |  |
| Networks<br>Add and edit networks                              | Captive Portal Proxy Server IP :                                                       |                                            |  |  |
| Access Points<br>View APs and set device parameters            | Captive Portal Proxy Server Port :                                                     |                                            |  |  |
| <b>RF</b><br>Set Aruba Adaptive Radio Management               | Captive Portal Profile:                                                                |                                            |  |  |
| Wireless IDS/IPS<br>Manage Intrustion detection and prevention | Encryption:                                                                            |                                            |  |  |

#### New Captive portal profile

| <b>Central</b>                                                 | FILTER WIRELESS MANAGEMENT         Home Cl 159       (3 Total Devices   1 O | ffline APs   0 Offline SWITCHES   0 Offline GATEWAYS) 🔻 |                                   |
|----------------------------------------------------------------|-----------------------------------------------------------------------------|---------------------------------------------------------|-----------------------------------|
| CURRENT APP<br>WIRELESS MANAGEMENT                             | EXTERNAL CAPTIVE PORTAL - NEW                                               |                                                         | ×                                 |
| Q Search Current App                                           | Name:                                                                       | Purple                                                  |                                   |
| Find devices, clients and networks                             | Туре:                                                                       | RADIUS Authentication                                   |                                   |
| Networks<br>Add and edit networks                              | IP or Hostname:                                                             | region1.purpleportal.n region1.purpleport               | al.net                            |
| Access Points<br>View APs and set device parameters            | URL:                                                                        | /access/                                                |                                   |
| <b>RF</b><br>Set Aruba Adaptive Radio Management               | Port:                                                                       | 80                                                      |                                   |
| Wireless IDS/IPS<br>Manage Intrustion detection and prevention | Use HTTPS:                                                                  |                                                         |                                   |
| Security<br>Set advanced security parameters                   | Captive Portal Failure:                                                     | Deny Internet 🛛 🔻                                       |                                   |
|                                                                | Redirect URL:                                                               | https://region1.purpler https://region1.pur             | pleportal.net/access/?res=success |

#### Add Authentication server

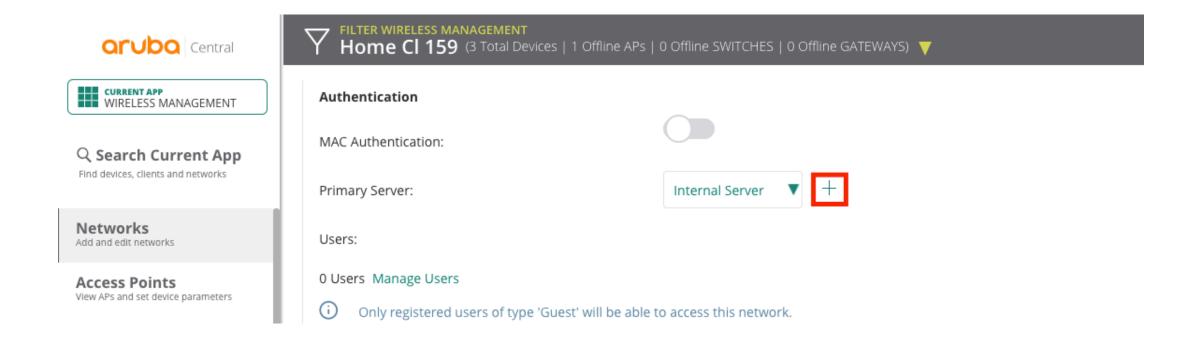

### Enter Primary Server information

| Central                                                        | Home CI 1   | MANAGEMENT<br>59 (3 Total Devices   1 Offline APs   ( | 0 Offline SWITCHES   0 Offline GATE | WAYS) 🔻 |
|----------------------------------------------------------------|-------------|-------------------------------------------------------|-------------------------------------|---------|
| CURRENT APP<br>WIRELESS MANAGEMENT                             | NEW SERVER  |                                                       |                                     | ×       |
| C Search Current App                                           | RADIUS      |                                                       |                                     |         |
|                                                                | Name:       | PurpleServer                                          | Timeout:                            |         |
| Networks<br>Add and edit networks                              |             |                                                       | 5                                   | sec     |
| Access Points                                                  | IP Address: | 54.217.112.62                                         | Retry Count:                        |         |
| View APs and set device parameters                             |             |                                                       | 3                                   |         |
| <b>RF</b><br>Set Aruba Adaptive Radio Management               | Shared Key: |                                                       | NAS IP Address:                     |         |
| Wireless IDS/IPS<br>Manage Intrustion detection and prevention |             |                                                       | optional                            |         |
| Security<br>Set advanced security parameters                   | Retype Key: | •••••                                                 | NAS Identifier:                     |         |
| · · · · · · · · · · · · · · · · · · ·                          |             |                                                       | optional                            |         |
| VPN<br>Manage controller VPN connections                       | Cancel      | 6n8!5ETGb^nd                                          |                                     | Save    |
| DHCP<br>Manage DHCP scopes                                     |             |                                                       |                                     | Sure    |

#### Add Authentication server

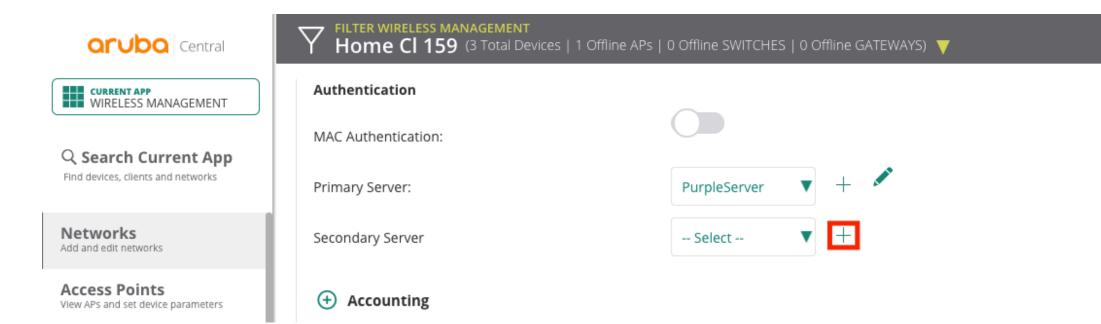

#### Enter Secondary Server information

| <b>aruba</b> Central                                           | Tilter wireless<br>Home CI 1 | MANAGEMENT<br>59 (3 Total Devices   1 Offline APs | 0 Offline SWITCHES   0 Offline GAT | 'EWAYS) 🔻 |  |
|----------------------------------------------------------------|------------------------------|---------------------------------------------------|------------------------------------|-----------|--|
| CURRENT APP<br>WIRELESS MANAGEMENT                             | NEW SERVER                   |                                                   |                                    | ×         |  |
| C Search Current App                                           | RADIUS                       | LDAP                                              |                                    |           |  |
|                                                                | Name:                        | PurpleServer2                                     | Timeout:                           |           |  |
| Networks<br>Add and edit networks                              |                              |                                                   | 5                                  | sec       |  |
| Access Points                                                  | IP Address:                  | 176.34.118.13                                     | Retry Count:                       |           |  |
| View APs and set device parameters                             |                              |                                                   | 3                                  |           |  |
| <b>RF</b><br>Set Aruba Adaptive Radio Management               | Shared Key:                  |                                                   | NAS IP Address:                    |           |  |
| Wireless IDS/IPS<br>Manage Intrustion detection and prevention |                              |                                                   | optional                           |           |  |
| Security<br>Set advanced security parameters                   | Retype Key:                  | •••••                                             | NAS Identifier:                    |           |  |
| VDN                                                            |                              |                                                   | optional                           |           |  |
| VPN<br>Manage controller VPN connections                       | Cancel                       | 6n8!5ETGb^nd                                      |                                    | Save      |  |
| DHCP<br>Manage DHCP scopes                                     |                              |                                                   |                                    |           |  |

### Enable Accouting

FILTER WIRELESS MANAGEMENT Home CI 159 (3 Total Devices | 1 Offline APs | 0 Offline SWITCHES | 0 Offline GATEWAYS)  $\overline{}$ **Orubo** Central Accounting CURRENT APP WIRELESS MANAGEMENT ACCOUNTING: Use authentication servers **Q** Search Current App Find devices, clients and networks Accounting Mode: Authentication N Networks Accounting Interval: 3 Min Add and edit networks Access Points (+)Walled Garden View APs and set device parameters Disable if uplink type is  $\oplus$ RF Set Aruba Adaptive Radio Management Advanced Wireless IDS/IPS Manage Intrustion detection and prevention Reauth Interval: 24 hrs Security Set advanced security parameters Blacklisting: VPN Manage controller VPN connections Enforce DHCP: DHCP Use IP for Calling Station ID : Manage DHCP scopes പ്പ ••• ? Need Help? ^

### Add whitelist sites

| orubo Central                                                                                    | FILTER WIRELESS MANAGEMENT         Home Cl 159       (3 Total Devices   1 Offline APs   0 Offline S | WITCHES   0 Offline GATEWAYS) 🔻 |  |
|--------------------------------------------------------------------------------------------------|----------------------------------------------------------------------------------------------------|---------------------------------|--|
| CURRENT APP<br>WIRELESS MANAGEMENT                                                               | 🕞 Walled Garden                                                                                     |                                 |  |
| <b>Q</b> Search Current App<br>Find devices, clients and networks                                | (i)<br>Blacklist                                                                                    | Whitelist                       |  |
| Networks<br>Add and edit networks                                                                | BLACKLIST                                                                                           | WHITELIST                       |  |
| Access Points<br>View APs and set device parameters<br>RF<br>Set Aruba Adaptive Radio Management |                                                                                                    |                                 |  |
| Wireless IDS/IPS<br>Manage Intrustion detection and prevention                                   | No data to display                                                                                  | No data to display              |  |
| Security<br>Set advanced security parameters                                                     | +                                                                                                   |                                 |  |
| <b>VPN</b><br>Manage controller VPN connections                                                  | Disable if uplink type is                                                                           |                                 |  |
| DHCP<br>Manage DHCP scopes                                                                       | O Advanced                                                                                          |                                 |  |

#### Whitelist domains

|                                                            | FILTER WIRELESS MANAGEMENT<br>Home Cl 159 (3 Total Devices   1 Offline APs | 0 Offline SWITCHES | 5   0 Offline GATEWAYS) 🔻 |          |
|------------------------------------------------------------|----------------------------------------------------------------------------|--------------------|---------------------------|----------|
| WIRELESS MANAGEMENT                                        | <ul> <li>Walled Garden</li> <li>i</li> </ul>                               |                    |                           |          |
| Q Search Current App<br>Find devices, clients and networks | Blacklist                                                                  |                    | Whitelist                 |          |
|                                                            | BLACKLIST                                                                  | $\equiv$           | WHITELIST                 | $\equiv$ |
| Networks<br>Add and edit networks                          |                                                                            |                    | region1.purpleportal.net  |          |
| Access Points                                              | F                                                                          |                    | cloudfront.net            |          |
| View APs and set device parameters                         |                                                                            |                    | openweathermap.org        |          |
| RF<br>Set Aruba Adaptive Radio Management                  |                                                                            | venuewifi.com      |                           |          |
| Wireless IDS/IPS                                           | No data to display                                                         |                    | stripe.com                |          |
| Manage intrustion detection and prevention                 | No data to display                                                         |                    | +                         |          |
| Security<br>Set advanced security parameters               | +                                                                          |                    |                           |          |

#### Role Based Access

| orubo Central                                                     | FILTER WIRELESS MANAGEMENT         Home Cl 159       (3 Total Devices   1 Offline) | e APs   0 Offline SWITCHES   0 Offline GATEWAYS) 🔻 |         |
|-------------------------------------------------------------------|------------------------------------------------------------------------------------|----------------------------------------------------|---------|
| CURRENT APP<br>WIRELESS MANAGEMENT                                | Create a New Network                                                               |                                                    |         |
| <b>Q Search Current App</b><br>Find devices, clients and networks | 1 General 2 VLANs 3                                                                | Security 4 Access                                  |         |
| Networks<br>Add and edit networks                                 | Access Rules:                                                                      | Role Based Network Based Unrestricted              |         |
| Access Points<br>View APs and set device parameters               | Roles                                                                              | Access Rules For Selected Roles                    |         |
| RF<br>Set Aruba Adaptive Radio Management                         | ROLE                                                                               | Allow any to all destinations                      | ~ ~ 🖍 💼 |
| Wireless IDS/IPS                                                  | Familia Bolivar2                                                                   | +                                                  |         |
| Manage intrustion detection and prevention                        | default_wired_port                                                                 |                                                    |         |
| Security<br>Set advanced security parameters                      | wired-SetMeUp                                                                      |                                                    |         |
| <b>VPN</b><br>Manage controller VPN connections                   | +                                                                                  |                                                    |         |

#### Enter new Role

| aruba Central                                                     | FILTER WIRELESS MANAGEMENT         Home Cl 159       (3 Total Devices   1 Offline APs   0 Offline SWITCHES   0 Offline GATEWAYS) |    |
|-------------------------------------------------------------------|----------------------------------------------------------------------------------------------------|----|
| WIRELESS MANAGEMENT                                               | ADD ROLE                                                                                                    | ×  |
| <b>C</b> Search Current App<br>Find devices, clients and networks | Roles: PreAuth                                                                                                    |    |
| Networks<br>Add and edit networks                                 | Cancel                                                                                                    | ок |
| Access Points<br>View APs and set device parameters               |                                                                                                    |    |
| RF                                                                | default_wired_port                                                                                                    |    |
| Set Aruba Adaptive Radio Management                               | wired-SetMeUp                                                                                                    |    |
| Wireless IDS/IPS<br>Manage Intrustion detection and prevention    | +                                                                                                    |    |

#### Add rules for PreAuth Role

| aruba Central                                                     | FILTER WIRELESS MANAGEMENT         Home Cl 159       (3 Total Devices   1 C | Offline APs   0 Offline SWITCHES   0 Offline GATEWAYS) 🔻 |         |
|-------------------------------------------------------------------|-----------------------------------------------------------------------------|----------------------------------------------------------|---------|
| CURRENT APP<br>WIRELESS MANAGEMENT                                | 1 General 2 VLANs                                                           | 3 Security 4 Access                                      |         |
| <b>Q</b> Search Current App<br>Find devices, clients and networks | Access Rules:                                                               | Role Based Network Based Unrestricted                    |         |
| Networks<br>Add and edit networks                                 | Roles                                                                       | Access Rules For Selected Roles                          |         |
| Access Points<br>View APs and set device parameters               | ROLE                                                                        |                                                          | ^ V 🖍 💼 |
| RF                                                                | wired-SetMeUp                                                               |                                                          |         |
| Set Aruba Adaptive Radio Management                               | Guest                                                                       |                                                          |         |
| Wireless IDS/IPS<br>Manage Intrustion detection and prevention    | PreAuth 👕                                                                   |                                                          |         |
| Security<br>Set advanced security parameters                      | +                                                                           |                                                          |         |

#### Add domain names

| <b>aruba</b> Central                                           | Tilter wireless manage<br>Home CI 159 (3 To |                                                   | ) Offline SWITCHES   0 Offline GATE\ | WAYS) 🔻 |         |
|----------------------------------------------------------------|---------------------------------------------|---------------------------------------------------|--------------------------------------|---------|---------|
| WIRELESS MANAGEMENT                                            | ACCESS RULE                                 |                                                   |                                      | ×       |         |
| Search Current App                                             | Rule Type:                                  | Service:                                          | Action:                              |         |         |
| Find devices, clients and networks                             | Access Control                              | <ul> <li>Network</li> <li>App Category</li> </ul> | Any <b>v</b> Allow                   | ▼       |         |
| Networks                                                       |                                             | Application                                       | Destination:                         |         |         |
| Add and edit networks                                          |                                             | Web Category                                      | To a Domain Name 🛛 🔻                 |         | ~ × 🖍 💼 |
| Access Points<br>View APs and set device parameters            |                                             | Web Reputation                                    |                                      |         | ~ ¥ 🖉 🔳 |
| RF<br>Set Aruba Adaptive Radio Management                      |                                             |                                                   | Domain Name:                         |         |         |
| Set Al upa Adaptive Radio Management                           |                                             |                                                   | egion1.purpleportal.ne               |         |         |
| Wireless IDS/IPS<br>Manage Intrustion detection and prevention |                                             |                                                   | egiontiparpieportai.ne               |         |         |
| Cogurity                                                       | Options:                                    | <u> </u>                                          |                                      |         |         |
| Security<br>Set advanced security parameters                   |                                             |                                                   | region1.purpleportal.net             |         |         |
| VPN                                                            | Cancel                                      |                                                   |                                      | Save    |         |
| Manage controller VPN connections                              |                                             |                                                   |                                      |         |         |

### Add rules for PreAuth Role

| aruba Central                                                     | Home CI 159 (3 To      | EMENT<br>otal Devices   1 Offline APs   0 Offline SWITCHES   0 Offline GATEWAYS) 🔻                                                                       |  |
|-------------------------------------------------------------------|------------------------|----------------------------------------------------------------------------------------------------|--|
| WIRELESS MANAGEMENT                                               | 1 General 2            | VLANs 3 Security 4 Access                                                                                                    |  |
| <b>Q Search Current App</b><br>Find devices, clients and networks | Access Rules:          | Role Based Network Based Unrestricted                                                                                                    |  |
| Networks<br>Add and edit networks                                 | Roles                  | Access Rules For Selected Roles                                                                                                    |  |
| Access Points<br>View APs and set device parameters               | ROLE                   | <ul> <li>Allow any on domain region1.purpleportal.net</li> <li>Allow any on domain cloudfront.net</li> <li>Allow any on domain cloudfront.net</li> </ul> |  |
| <b>RF</b><br>Set Aruba Adaptive Radio Management                  | wired-SetMeUp<br>Guest | Allow any on domain instagram.com                                                                                                    |  |
| Wireless IDS/IPS<br>Manage Intrustion detection and prevention    | PreAuth 👕              | <ul> <li>Allow any on domain venuewifi.com</li> <li>Allow any on domain stripe.com</li> <li>Allow any on domain stripe.com</li> </ul>                    |  |
| Security<br>Set advanced security parameters                      | +                      | <ul> <li>Deny any to all destinations</li> <li></li></ul>                                                                                                |  |

#### Define pre-authentication role as PreAuth

| <b>aruba</b> Central                                              | FILTER WIRELESS MANAGEMENT         Home Cl 159       (3 Total Devices   1 Offline APs   0 Offline SWITCHES   0 Offline GATEWAYS) |  |
|-------------------------------------------------------------------|----------------------------------------------------------------------------------------------------|--|
| CURRENT APP<br>WIRELESS MANAGEMENT                                | Guest                                                                                                    |  |
| <b>C</b> Search Current App<br>Find devices, clients and networks | PreAuth +                                                                                                    |  |
| Networks<br>Add and edit networks                                 |                                                                                                    |  |
| Access Points<br>View APs and set device parameters               | Role Assignment Rules                                                                                                    |  |
| <b>RF</b><br>Set Aruba Adaptive Radio Management                  | ROLE ASSIGNMENT RULES Effault role:Guest                                                                                         |  |
| Wireless IDS/IPS<br>Manage Intrustion detection and prevention    | +                                                                                                    |  |
| Security<br>Set advanced security parameters                      | ASSIGN PRE-AUTHENTICATION ROLE:                                                                                                  |  |
| <b>VPN</b><br>Manage controller VPN connections                   |                                                                                                    |  |
| DHCP<br>Manage DHCP scopes                                        | Cancel Back Finish                                                                                                    |  |

#### Guest WiFi Network ready

wired-SetMeUp

+

default\_wired\_port\_profile

guest

employee

**FILTER WIRELESS MANAGEMENT** 

orubo Central

CURRENT APP WIRELESS MANAGEMENT

 $\operatorname{Q}$  Search Current App

Find devices, clients and networks

Networks Add and edit networks

Access Points View APs and set device parameters

RF Set Aruba Adaptive Radio Management

Wireless IDS/IPS

Manage Intrustion detection and prevention

Security Set advanced security parameters

| N = ferrer al en |       |             |             |   |
|------------------|-------|-------------|-------------|---|
| Networks         |       |             |             |   |
|                  |       |             |             |   |
| Networks         |       |             |             |   |
| NAME             | TYPE  | SECURITY    | ACCESS TYPE | = |
| Guest            | guest | open system | role-based  | 1 |
|                  |       |             |             |   |

network-based

unrestricted

### Add speed limit rule to 1Mbps

Manage controller VPN connections

 $\nabla$ **aruba** Central Home CI 159 (3 Total Devices | 1 Offline APs | 0 Offline SWITCHES | 0 Offline GATEWAYS) > Authentication Servers CURRENT APP WIRELESS MANAGEMENT > User For Internal Server **Q** Search Current App Find devices, clients and networks ✓ Roles Access Rules For Selected Roles Networks Roles Add and edit networks 1 💼 Allow any to all destinations  $\equiv$ ROLE Access Points + View APs and set device parameters Familia Bolivar2 RF Set Aruba Adaptive Radio Management PreAuth Wireless IDS/IPS Manage Intrustion detection and prevention default\_wired\_port\_pr... Security wired-SetMeUp Set advanced security parameters +VPN

### Speed limit rule -> 1Mbps

| <b>Orubo</b> Central                                              | Home CI 159 (3 Tota   | ENT<br>Il Devices   1 Offline APs   0 Offline SWIT( | THES   0 Offline GATEWAYS) 🔻 |      |         |
|-------------------------------------------------------------------|-----------------------|-----------------------------------------------------|------------------------------|------|---------|
| CURRENT APP<br>WIRELESS MANAGEMENT                                | ACCESS RULE           |                                                     |                              | ×    |         |
| <b>Q Search Current App</b><br>Find devices, clients and networks | Rule Type:            | Service:<br>Downstream: 1000 Kbps                   |                              |      |         |
| Networks<br>Add and edit networks                                 |                       | Upstream: 1000 Kbps                                 | S Per User                   |      | ~ × 🖍 🗊 |
| Access Points<br>View APs and set device parameters<br>RF         | Cancel                |                                                     |                              | Save |         |
| Set Aruba Adaptive Radio Management                               | PreAuth               |                                                     |                              |      |         |
| Wireless IDS/IPS<br>Manage Intrustion detection and prevention    | default_wired_port_pr |                                                     |                              |      |         |
| Security<br>Set advanced security parameters                      | wired-SetMeUp         |                                                     |                              |      |         |
| VPN<br>Manage controller VPN connections                          | +                     |                                                     |                              |      |         |

### Rule limit applied

#### **Orubo** Central

CURRENT APP WIRELESS MANAGEMENT

**Q** Search Current App Find devices, clients and networks

Networks Add and edit networks

Access Points View APs and set device parameters

RF Set Aruba Adaptive Radio Management

Wireless IDS/IPS Manage Intrustion detection and prevention

Security Set advanced security parameters

VPN Manage controller VPN connections

DHCP Manage DHCP scopes

Services Enable additional Central services

പ്പ

?

...

✓ Roles

Guest

+

 $\overline{\phantom{a}}$ 

Roles ROLE

Familia Bolivar2

> Authentication Servers

> User For Internal Server

PreAuth

default\_wired\_port\_pr...

wired-SetMeUp

> Blacklisting

> Firewall Settings

Access Rules For Selected Roles → Bandwidth Contract: upstream 1000 kbps (peruser) downstream 1000 kbps (peruser) Allow any to all destinations

+

FILTER WIRELESS MANAGEMENT Home Cl 159 (3 Total Devices | 1 Offline APs | 0 Offline SWITCHES | 0 Offline GATEWAYS)

 $\equiv$ 

Cancel

Save Settings

### Take note of MAC Address

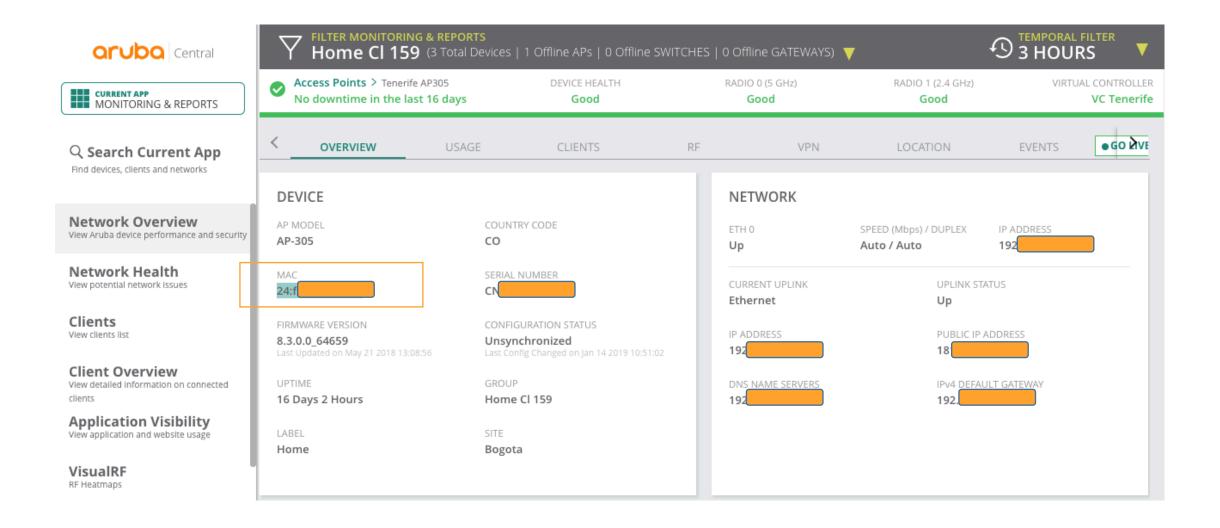

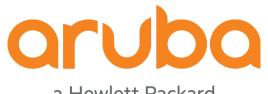

## Task: Setup Purple Dashboard

# Enter <u>https://purple.ai/get-started/smb/</u> and complete the form

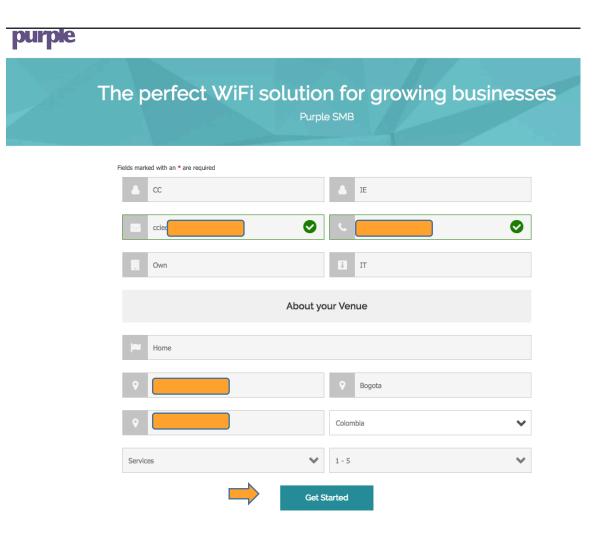

#### Link the account to your social media

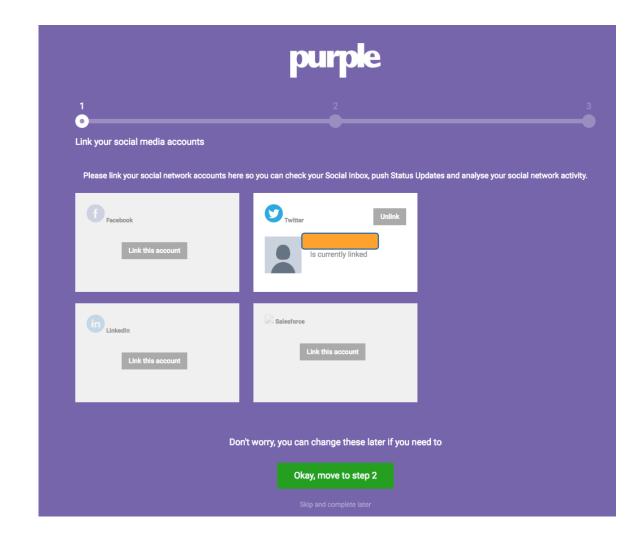

#### Click move to step 3

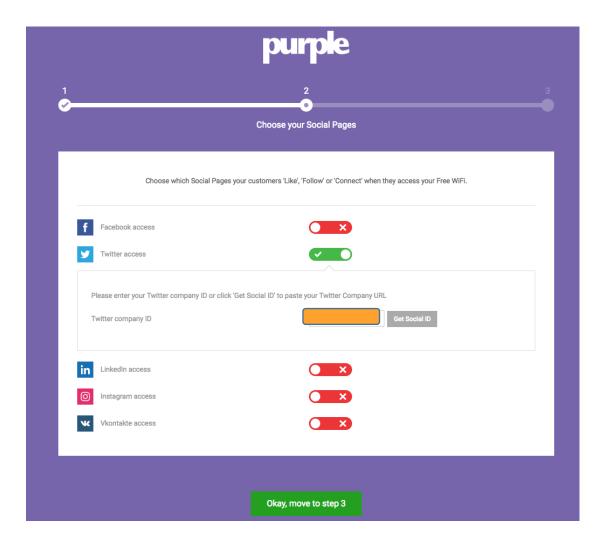

#### Add MAC Address of AP

|                     | purple<br>2                                                                                                    |             |
|---------------------|----------------------------------------------------------------------------------------------------|-------------|
|                     | ~~~~~~~~~~~~~~~~~~~~~~~~~~~~~~~~~~~~~~                                                                                                    | ıp your haı |
|                     | Add your hardware<br>will use to offer Free WiFi. You can download the firmware once you have entered your hard<br>you have a router, you won't need to configure any further Access Points. | dware       |
|                     | Instant (IAP)                                                                                                    |             |
| Router type         |                                                                                                    |             |
| Router type<br>Name | Instant (IAP)                                                                                                    | ]           |
|                     |                                                                                                    | ]           |
| Name                | Instant (IAP)                                                                                                    | ]           |

#### Dashboard created

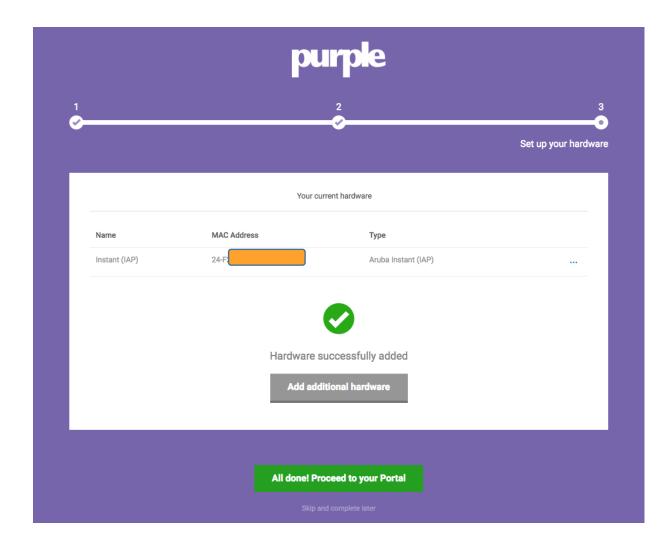

#### Click on Locations

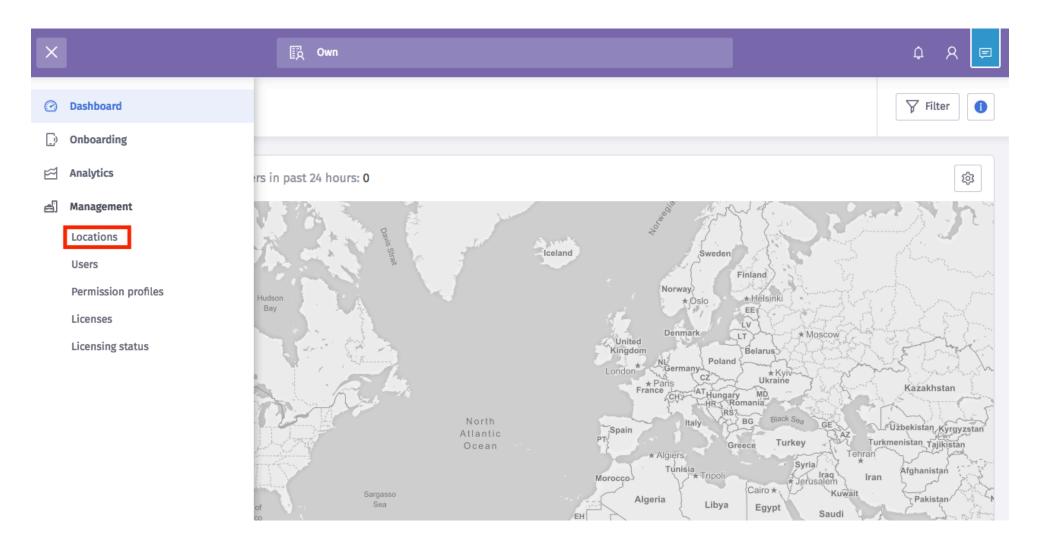

#### Click on Venues

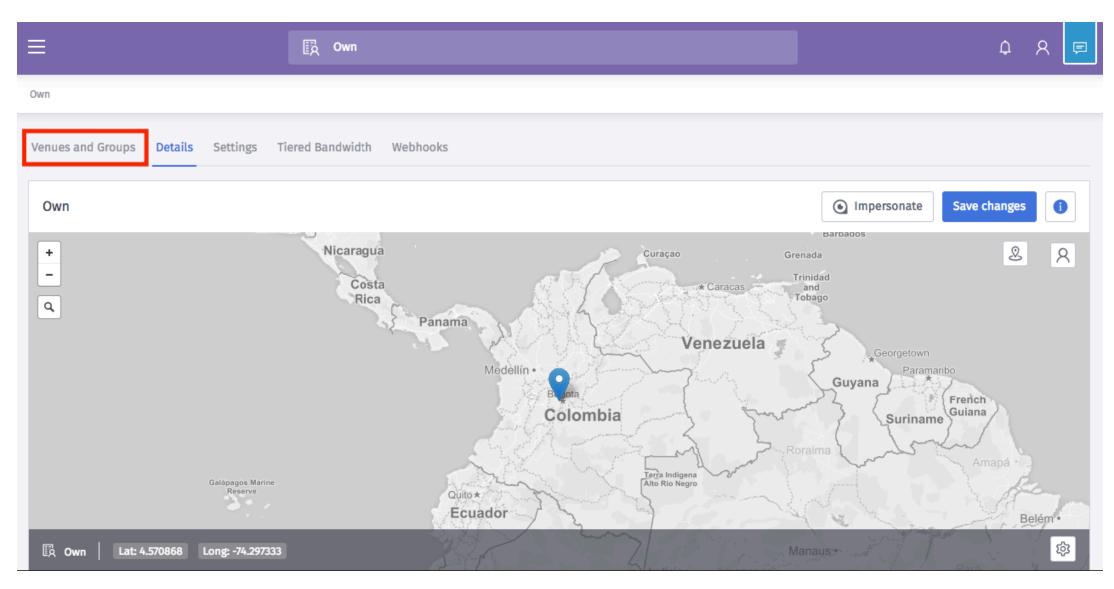

### Click on "Home" venue

| ≡                                        | ₽ġ Own                    | ¢ | ନ 厚 |
|------------------------------------------|---------------------------|---|-----|
| Own                                      |                           |   |     |
| Venues and Groups Details Settings       | Tiered Bandwidth Webhooks |   |     |
| Own Source: Website                      |                           |   | •   |
| View venues by groups View venues as lis | t                         |   |     |
| Own (customer)                           |                           |   | ••• |
| & Home                                   |                           |   | ••• |
|                                          |                           |   |     |

#### Click on Hardware to check MAC Address of AP

| ≡                   | Cwn                      |                     |                  | ር ନ 🖻         |
|---------------------|--------------------------|---------------------|------------------|---------------|
| Own / Home          |                          |                     |                  |               |
|                     | Linked Networks Settings |                     |                  |               |
| Associated hardware |                          |                     | Add hardware Ren | new license 🚺 |
| Name                | MAC                      | Туре                | License          | Actions       |
| Instant (IAP)       | 24-F2                    | Aruba Instant (IAP) | Free mode        | •••           |
|                     |                          |                     |                  |               |

### Click on Splash pages and Create new template

| ×    |                | 🚯 Own                                                                                 |            | ¢        | 8 | Ē |
|------|----------------|---------------------------------------------------------------------------------------|------------|----------|---|---|
| 🕑 Da | ashboard       |                                                                                       |            |          |   |   |
| 🗋 Or | nboarding      |                                                                                       |            |          |   |   |
| Sp   | plash pages    |                                                                                       | Create new | template |   |   |
| Ac   | ccess journeys |                                                                                       |            |          |   |   |
| 🖾 An | nalytics       |                                                                                       |            |          |   |   |
| j Ma | anagement      |                                                                                       |            |          |   |   |
|      |                | You have no splash page templates available<br>Click the 'Create new template' button |            |          |   |   |

#### Click on Create New template

|                                 | ြာ Own                |                            |            |        | ¢              | 8 | Ē |
|---------------------------------|-----------------------|----------------------------|------------|--------|----------------|---|---|
| Your templates System templates | Create a new template |                            |            |        |                |   |   |
|                                 |                       |                            |            |        |                |   |   |
| Your templates                  | Name                  | DemoTemplate               |            | Create | e new template |   | Ð |
|                                 | Use                   | Offline -                  | 0          |        |                |   |   |
|                                 | Ownership scope       | Location                   | 8          |        |                |   |   |
|                                 | Owned by              | Home                       | 8          |        |                |   |   |
|                                 | Туре                  | Standard 👻                 | ]0         |        |                |   |   |
|                                 |                       |                            |            |        |                |   |   |
|                                 |                       | Close                      | Create New |        |                |   |   |
|                                 | Click Life C          | sicute new temptate batton |            |        |                |   |   |

#### Upload images, change colors

| ≡                          | ြည် Own                                                                                                    |             |                   | ф Я 📮   |
|----------------------------|----------------------------------------------------------------------------------------------------|-------------|-------------------|---------|
| Onboarding<br>DemoTemplate |                                                                                                    |             | Return to library | Save () |
|                            |                                                                                                    |             |                   |         |
|                            | > 🖻<br>Connect to our WiFi network usin                                                                                                    | ng our form |                   |         |
|                            | Contraction of the second second seco |             |                   |         |

#### Template created

| ≡                               | Cwn      |                         |                     | ¢              | ନ 🖻 |
|---------------------------------|----------|-------------------------|---------------------|----------------|-----|
| Your templates System templates |          |                         |                     |                |     |
| Your templates                  |          |                         | Create              | e new template | •   |
| Template name                   | Language | Created                 | Туре                |                |     |
| DemoTemplate                    | 0        | 1/14/19<br>Home (Venue) | Offline<br>Standard |                | ••• |
|                                 |          | ·                       |                     |                |     |

### Click on Access journeys

| ×  |                     | Dwn      |              |      | ¢                  | 8   | Ę   |
|----|---------------------|----------|--------------|------|--------------------|-----|-----|
| Ø  | Dashboard           |          |              |      |                    |     |     |
| D  | Onboarding          |          |              |      |                    |     |     |
| _  | Splash pages        |          |              |      | Create new templat | e ( | D   |
|    | Access journeys     | Language | Created      | Тур  | e                  |     |     |
| Ē  | Analytics           | 0        | 1/14/19      | Offl | ine                | ſ   | ••• |
| പ് | Management          |          | Home (Venue) | Sta  | ndard              |     |     |
|    | Locations           |          |              |      |                    |     |     |
|    | Users               |          |              |      |                    |     |     |
|    | Permission profiles |          |              |      |                    |     |     |
|    | Licenses            |          |              |      |                    |     |     |
|    | Licensing status    |          |              |      |                    |     |     |
|    |                     |          |              |      |                    |     |     |

#### Create the new journey

| ≡             | Cwn                  |             |            | ¢ R | Ę |
|---------------|----------------------|-------------|------------|-----|---|
| Your journeys | Create a new journey |             |            |     | 0 |
|               | Name                 | DemoJourney |            |     |   |
|               | Ownership scope      | Location -  | 0          |     |   |
|               | Owned by             | Home        | 0          |     |   |
|               |                      |             |            |     |   |
|               |                      | Close       | Create New |     |   |
|               |                      |             |            |     |   |

#### Select template and then click on save journey

| ≡                                           | ြာ Own                                     | ¢ & 🖻                                    |
|---------------------------------------------|--------------------------------------------|------------------------------------------|
| Onboarding > Access Journeys<br>DemoJourney |                                            | Return to library Publish Unpublish Save |
| Splash Page Custom Terms Options            |                                            | Save journey<br>Create language version  |
| Splash page template DemoTemplate           | •                                          |                                          |
|                                             |                                            |                                          |
|                                             | Connect to our WiFi network using our form |                                          |
|                                             | Form                                       |                                          |

#### Publish the journey

| ≡                                        | ିନ୍ଧୁ Own                                              | ¢ R 📮                         |
|------------------------------------------|--------------------------------------------------------|-------------------------------|
| Onboarding > Access Journeys DemoJourney | Publish Settings                                       | ary Publish Unpublish Save () |
| Splash Page Custom Terms Options         | What would you like to apply this template to? A Venue |                               |
| Splash page template DemoTemplate        | Location Home -                                        |                               |
|                                          | Close Publish                                          |                               |
|                                          |                                                        |                               |

#### Journey published

| ≡             | 🛱 Own                       |                                 | ¢ R 📮              |
|---------------|-----------------------------|---------------------------------|--------------------|
| Your journeys |                             |                                 | Create new journey |
| Journey name  | Splash Page                 | Created                         | Published          |
| DemoJourney   | DemoTemplate<br>0 languages | 1 <b>/14/19</b><br>Home (Venue) | PUBLISHED 🖂 1      |
|               |                             |                                 |                    |

#### Go to locations, Home and set timeout to 30min

| = | Ξ Ē⊼ Own                                                 |                          |            | ¢      | 8       | Ę |
|---|----------------------------------------------------------|--------------------------|------------|--------|---------|---|
|   | wn / Home                                                |                          |            |        |         |   |
|   | Details Hardware Access Methods Linked Networks Settings |                          |            |        |         |   |
|   | Home                                                     |                          |            | Save 0 | Options | 5 |
|   | Custom user timeout 🕜                                    |                          |            |        |         |   |
|   | Session timeout                                          | 30 minutes               | • ?        |        |         |   |
|   | Idle timeout                                             | 5 minutes                | • <b>?</b> |        |         |   |
|   | MAC authentication ?                                     |                          |            |        |         |   |
|   | Enable Profile Portal (Inherits: Disabled)               | Disable Inherit Enable ? |            |        |         |   |

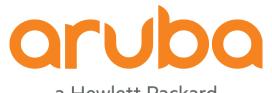

a Hewlett Packard Enterprise company

### Task: Test Guest Access

#### Android phone connected to the Guest SSID

#### Smartphone in "PreAuth" Role

Tenerife AP305# show clients

Client List

|                 |            |             |         |       |                |         | <b>1</b> |         |              |          |              |
|-----------------|------------|-------------|---------|-------|----------------|---------|----------|---------|--------------|----------|--------------|
| Name            | IP Address | MAC Address | 0S      | ESSID | Access Point   | Channel | Туре     | Role    | IPv6 Address | Signal   | Speed (mbps) |
|                 |            |             |         |       |                |         |          |         |              |          |              |
| 939             | 17         | 8c:85:      | OS X    | Guest | Tenerife AP305 | 157+    | AC       | Guest   | fe80::       | 36(good) | 400(good)    |
| ble             | 17         | 2c:0e:      | Android | Guest | Tenerife AP305 |         | AC       | PreAuth | fe80::       | 31(good) | -            |
| Tenerife AP305# |            |             |         |       |                |         |          |         |              |          |              |

#### Captive portal working as expected

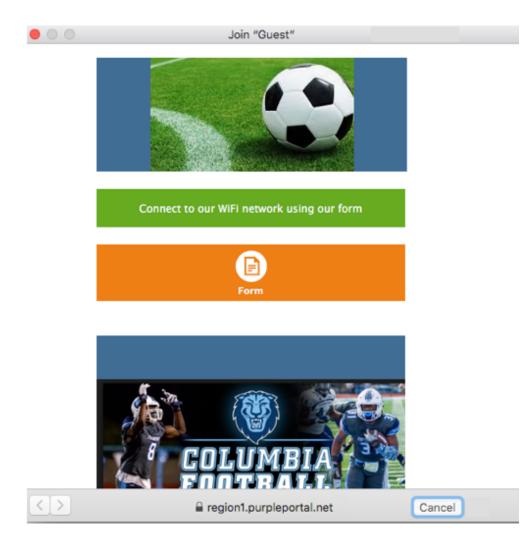

#### Form must be completed

| Sign ir   | n to Wi    | Fine      | twork  | <         |     | MORE         |
|-----------|------------|-----------|--------|-----------|-----|--------------|
| <         |            | Ba        | ack    |           |     |              |
|           | Reg        | ister a   | n ac   | coun      | t   |              |
|           | Already ha | ve an acc | count? | Sign in n | WO  |              |
| GENDER *  |            |           |        |           |     |              |
| Male      |            |           |        |           |     | $\mathbb{Y}$ |
| FIRST NAM | E*         |           |        |           |     |              |
| Ad        |            |           |        |           |     |              |
| LAST NAM  | E *        |           |        |           |     |              |
| Bol       |            |           |        |           |     |              |
| DATE OF B |            |           | 2      | 7         |     |              |
| 1 2       | 3 4        | 4 5       | 6      | <u> </u>  | 89  | 0            |
| q w       | e r        | ť         | y      | u         | i o | p            |
| а         | s d        | f         | g h    | j         | k   | ľ            |
| +         | zx         | c         | v b    | 'n        | m   |              |
|           | 2          |           |        |           |     | Go           |

# After submit the form -> Role changes from "Preauth" to "Guest"

#### Smartphone in "Guest" Role:

| Tenerite AP305# show clients |            |             |             |       |                |         |      |       |              |          |              |
|------------------------------|------------|-------------|-------------|-------|----------------|---------|------|-------|--------------|----------|--------------|
| Client List                  |            |             |             |       |                |         |      |       |              |          |              |
|                              |            |             |             |       |                |         |      |       |              |          |              |
| Name                         | IP Address | MAC Address | 0S          | ESSID | Access Point   | Channel | Туре | Role  | IPv6 Address | Signal   | Speed (mbps) |
| blee0                        | 172.       | 2c:0        | <br>Android | Guest | Tenerife AP305 | 157+    |      | Guest | fe80::       | 32(good) | 200(good)    |

#### Speed test successful -> 1Mbps

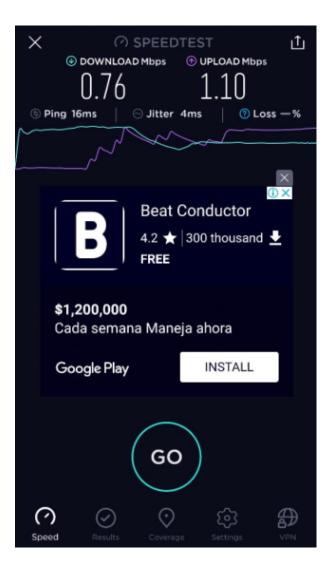

#### Purple Dashboard shows Users connected

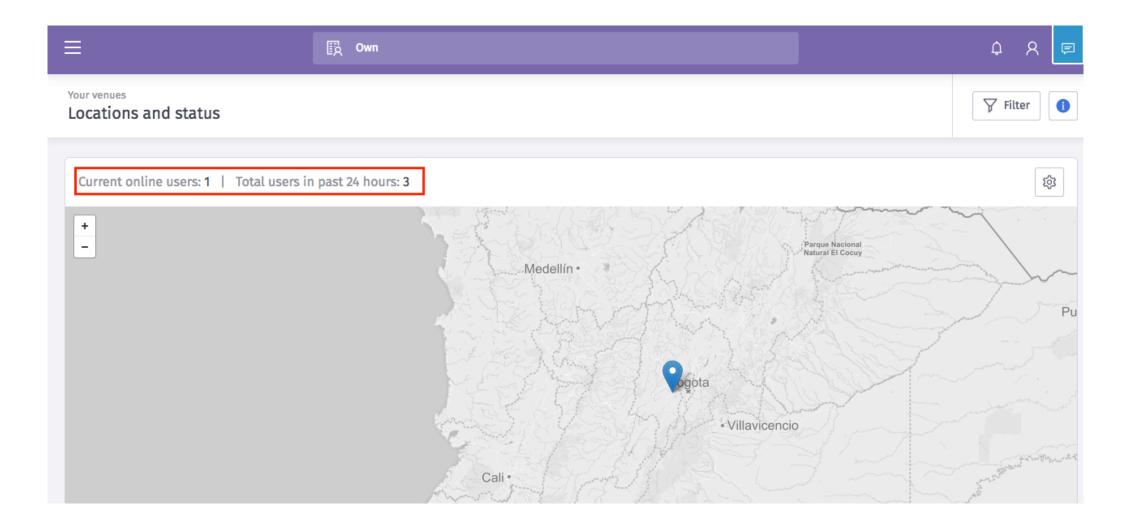

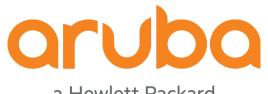

a Hewlett Packard Enterprise company

## Task: Checking Radius packets

#### Packet capture – Radius protocol

| No.       Time       Source       Destination       Protocol       Length       Into         4 430       15.481042       192.       54.217.112.62       RADIUS       294 Access-Request(1) (id=155, 1=38)         4 33       15.721599       192.       54.217.112.62       RADIUS       314 Access-Accept(2) (id=156, 1=28)         4 33       15.721599       192.       54.217.112.62       RADIUS       314 Access-Accept(2) (id=156, 1=28)         4 33       15.721599       192.       54.217.112.62       RADIUS       56 Access-16.0005() (id=156, 1=28)         4 33       15.701509       100.000       100.0000       100.0000       100.0000         P KADULS       064       Access-Acquest (1)       Post-Access-16.0000       Purple - Radius Server         Length: 248       Authenticator: 91       Intercesponse to this request is in frame 432]       Purple - Radius Server         A WP: 164       tempth-Nade(2): Encrypted)       Walce-Name(1): off       Walce-Name(2): control       MAC Address of Instant AP305         > AVP: 164       tempth-Station-Id(30): 246       Yalce       MAC Address of Instant AP305         > AVP: 164       tempth-Station-Id(31): c8       Yalce       MAC Address of Instant AP305         > AVP: 164       tempthacce       Yalce       Yalce                                                                                                    | radius                                                                          |                             |  |  |  |  |  |  |  |  |
|----------------------------------------------------------------------------------------------------|---------------------------------------------------------------------------------|-----------------------------|--|--|--|--|--|--|--|--|
| 432       15.703118       54.217.112.62       192.       RADIUS       84       Acceash-Accept(2)       (id=155, 1=38)         433       15.721599       192.       54.217.112.62       RADIUS       314       Accounting-Recupest(1)       (id=155, 1=28)         435       15.721599       192.       RADIUS       64       Acceash-Accept(2)       (id=155, 1=28)         435       15.721599       192.       RADIUS       64       Acceash-Accept(2)       (id=155, 1=28)         435       15.89584       54.217.112.62       192.       RADIUS       64       Acceash-Accept(2)       (id=155, 1=28)         MaDUS Protocol       Code:       Acceash-Request (1)       Packet identifier:       848       Purple - Radius Server         Attribute Value Pairs       AVP:       1=6       theAS-Port(5): 0       Purple - Radius Server       Purple - Radius Server         A AVP:       1=34       tedentsifier:       8492       NAP:       1=6       tedentsifier:       8492         A AVP:       1=6       tedentsifier:       8492       NAP:       1=6       tedentsifier:       MAC Address of Instant AP305         A AVP:       1=34       tedele-Station-Id(3):       246       NAP:       MAC Address of Instant AP305                                                                                                    | No. Time Source Destination Protocol Length Info                                |                             |  |  |  |  |  |  |  |  |
| <pre>433 15.72159 192. 54.217.112.62 RADIUS 314 Accounting-Request(4) (id=156, 1=26) 435 15.899584 54.217.112.62 192. RADIUS 66 Accounting-Response(5) (id=156, 1=20) FInternet Protocol Version 4, Src: 192. , Dst: 54.217.112.62 Warriser Protocol Version 4, Src: 192. , Dst: 54.217.112.62 Warriser Protocol Version 4, Src: 192. , Dst: 54.217.112.112.112.112.112.112.112.112.112</pre>                                                    | → 430 15.481042 192. 54.217.112.62 RADIUS 294 Access-Request(1) (id=155, l=248) |                             |  |  |  |  |  |  |  |  |
| <pre>435 15.899584 54.217.112.62 192. PADIUS 66 Accounting-Response(5) (id=156, 1=20)   Therenet Protocol Version 4, Src: 192. , Dst: 54.217.112.62  WaDius Protocol  Code: Access-Request (1)  Packet identifier: 0x9b (155)  Length: 248  Authenticator: 912  The response to this request is in frame 432!  Attribute Value Pairs     AVP: Le6 t=NAS-Port(5): 0     AVP: Le6 t=NAS-Port(5): 0     AVP: Le5 t=user-Name(1): cdf     AVP: Le5 t=user-Name(1): cdf     AVP: Le5 t=user-Name(1): cdf     AVP: Le5 t=ider-Type(6): login(1)     AVP: Le14 t=Called-Station=Id(30): 24f;     Type: 30     Length: 14     Called-Station=Id(30): 24f;     Type: 30     Length: 14     Called-Station=Id(30): 24f;     AVP: Le5 t=vador-Specific(26) v=Aruba Networks Inc(14823)     AVP: Le19 t=Vendor-Specific(26) v=Aruba Networks Inc(14823)     AVP: Le19 t=vendor-Specific(26) v=Aruba Networks Inc(14823)     AVP: Le11 t=Called-Specific(26) v=Aruba Networks Inc(14823)     AVP: Le11 t=Vendor-Specific(26) v=Aruba Networks Inc(14823)     AVP: Le11 t=Vendor-Specific(26) v=Aruba Networks Inc(14823)     AVP: Le11 t=Vendor-Specific(26) v=Aruba Networks Inc(14823)     YAV: Le11 t=Vendor-Specific(26) v=Aruba Networks Inc(14823)     YAVP: Le11 t=Vendor-Specific(26) v=Aruba Networks Inc(14823)     YAVP: Le11 t=Vendor-Specific(26) v=Aruba Networks Inc(14823)     YAVP: Le11 t=Vendor-Specific(26) v=Aruba Networks Inc(14823)     YAVP: Le11 t=Vendor-Specific(26) v=Aruba Networks Inc(14823)     YAVP: Le11 t=Vendor-Specific(26) v=Aruba Networks Inc(14823)     YAVP: Le11 t=Vendor-Specific(26) v=Aruba Networks Inc(14823)     YAVP: Le11 t=Vendor-Specific(26) v=Aruba Networks Inc(14823)     YAVP: Le11 t=Vendor-Specific(26) v=Aruba Networks Inc(14823)     YAVP: Le11 t=Vendor-Specific(26) v=Aruba Networks Inc(14823)     YAVP: Le11 t=Vendor-Specific(26) v=Aruba Networks Inc(14823)     YAVP: Le11 t=Vendor-Specific(26) v=Aruba Networks Inc(14823)     YAVP: Le11 t=Vendor-Specific(26) v=Aruba Networks Inc(14823)     YAVP: Le11 t=Vendor-Specific(26) v=Aruba Networks Inc(14823)     Y</pre> | ↓ 432 15.703118 54.217.112.62 192. RADIUS 84 Access-Accept(2) (id=155, l=38)    |                             |  |  |  |  |  |  |  |  |
| <pre>&gt; Internet Protocol Version 4, Src: 192. , Dst: 54.217.112.62<br/>&gt; User Datagram Protocol, Src Port: 65424, Dst Port: 1812<br/>RADIUS Protocol<br/>Code: Access-Request (1)<br/>Packet identifier: &amp;vsb (155)<br/>Length: 248<br/>Authenticator: 912<br/>The response to this request is in frame 432]<br/>&gt; AVP: 1e5 t=NAS-Port(5): 0<br/>&gt; AVP: 1e5 t=NAS-Port(5): 0<br/>&gt; AVP: 1e5 t=NAS-Port(5): 0<br/>&gt; AVP: 1e5 t=NaS-Port(5): 0<br/>&gt; AVP: 1e5 t=Service-Type(6): Login(1)<br/>&gt; AVP: 1e5 t=Service-Type(6): Login(1)<br/>&gt; AVP: 1e14 t=Calling-Station-Id(30): 24f;<br/>Type: 30<br/>Length: 14<br/>Called-Station-Id(30): 24f;<br/>Type: 30<br/>Length: 14<br/>Called-Station-Id(26) v=Aruba Networks Inc(14823)<br/>&gt; AVP: 1e12 t=Vendor-Specific(26) v=Aruba Networks Inc(14823)<br/>&gt; AVP: 1e12 t=Vendor-Specific(26) v=Aruba Networks Inc(14823)<br/>&gt; AVP: 1e12 t=Vendor-Specific(26) v=Aruba Networks Inc(14823)<br/>&gt; AVP: 1e12 t=Vendor-Specific(26) v=Aruba Networks Inc(14823)<br/>&gt; AVP: 1e12 t=Vendor-Specific(26) v=Aruba Networks Inc(14823)<br/>&gt; AVP: 1e12 t=Vendor-Specific(26) v=Aruba Networks Inc(14823)<br/>&gt; AVP: 1e12 t=Vendor-Specific(26) v=Aruba Networks Inc(14823)<br/>&gt; AVP: 1e12 t=Vendor-Specific(26) v=Aruba Networks Inc(14823)<br/>&gt; VSA: 1e15 t=Aruba-Device-Type(12): Ind<br/></pre>                                                                                                    | 433 15.721599 192. 54.217.112.62 RADIUS 314 Accounting-Request(4) (id=156, l=   | 268)                        |  |  |  |  |  |  |  |  |
| <pre>&gt; User Datagram Protocol, Src Port: 65424, Dst Port: 1812 &gt; RADUS Protocol Code: Access-Request (1) Packet identifier: 0x9b (155) Length: 248 Authenticator: 912 IThe response to this request is in frame 432] A Attribute Value Pairs</pre>                                                                                                    | 435 15.899584 54.217.112.62 192. RADIUS 66 Accounting-Response(5) (id=156, U    | =20)                        |  |  |  |  |  |  |  |  |
| <pre>RADIUS Protocol<br/>Code: Access-Request (1)<br/>Packet identifier: 0x9b (155)<br/>Length: 248<br/>Authenticator: 912<br/>The response to this request is in frame 432]<br/>* Attribute Value Pairs</pre>                                                                                                    | ▶ Internet Protocol Version 4, Src: 192, Dst: 54.217.112.62                     |                             |  |  |  |  |  |  |  |  |
| Code: Access-Request (1)<br>Packet identifier: 0x9b (155)<br>Length: 248<br>Authenticator: 912<br>The response to this request is in frame 432]<br>* Attribute Value Pairs<br>> AVP: 1=6 t=NAS-Port(5): 0<br>> AVP: 1=6 t=NAS-Port(5): 0<br>> AVP: 1=52 t=User-Name(1): cdf<br>> AVP: 1=34 t=User-Password(2): Encrypted<br>> AVP: 1=34 t=Calling-Station-Id(3): cdf<br>* AVP: 1=14 t=Calling-Station-Id(3): cdf<br>* AVP: 1=14 t=Called-Station-Id(3): cdf<br>* AVP: 1=14 t=Called-Station-Id(3): cdf<br>* AVP: 1=14 t=Called-Station-Id(3): cdf<br>* AVP: 1=12 t=Vendor-Specific(26) v=Aruba Networks Inc(14823)<br>> AVP: 1=19 t=Vendor-Specific(26) v=Aruba Networks Inc(14823)<br>* AVP: 1=19 t=Vendor-Specific(26) v=Aruba Networks Inc(14823)<br>* AVP: 1=12 t=Vendor-Specific(26) v=Aruba Networks Inc(14823)<br>* AVP: 1=12 t=Vendor-Specific(26) v=Aruba Networks Inc(14823)<br>* AVP: 1=12 t=Vendor-Specific(26) v=Aruba Networks Inc(14823)<br>* AVP: 1=12 t=Vendor-Specific(26) v=Aruba Networks Inc(14823)<br>* AVP: 1=12 t=Vendor-Specific(26) v=Aruba Networks Inc(14823)<br>* AVP: 1=12 t=Vendor-Specific(26) v=Aruba Networks Inc(14823)<br>* AVP: 1=12 t=Vendor-Specific(26) v=Aruba Networks Inc(14823)<br>* AVP: 1=12 t=Vendor-Specific(26) v=Aruba Networks Inc(14823)<br>* VSA: 1=6 t=Aruba-Device-Type(12): iPad<br>Device Type                                                                                                    | User Datagram Protocol, Src Port: 65424, Dst Port: 1812                         |                             |  |  |  |  |  |  |  |  |
| <pre>Packet identifier: 0x9b (155)<br/>Length: 248<br/>Authenticator: 912<br/>[The response to this request is in frame 432]<br/>Attribute Value Pairs<br/>A VP: l=6 t+NAS-IP-rddress(4): 192<br/>AVP: l=6 t+NAS-Port-Type(6): Wireless-802.11(19)<br/>A VP: l=52 tulser-Name(1): cdf<br/>AVP: l=52 tulser-Name(1): cdf<br/>AVP: l=6 t=Service-Type(6): Login(1)<br/>AVP: l=14 t=Calling=Station=Id(30): 24f;<br/>Type: 30<br/>Length: 14<br/>Called=Station=Id(30): 24f;<br/>Type: 30<br/>Length: 14<br/>Called=Station=Id(30): 24f;<br/>AVP: l=14 t=Calling=Station=Id(30): 24f;<br/>Type: 30<br/>Length: 14<br/>Called=Station=Id(26) v=Aruba Networks Inc(14823)<br/>AVP: l=12 t=Vendor=Specific(26) v=Aruba Networks Inc(14823)<br/>AVP: l=19 t=Vendor=Specific(26) v=Aruba Networks Inc(14823)<br/>AVP: l=12 t=Vendor=Specific(26) v=Aruba Networks Inc(14823)<br/>AVP: l=12 t=Vendor=Specific(26) v=Aruba Networks Inc(14823)<br/>Type: 26<br/>Length: 12<br/>Vendor ID: Aruba Networks Inc (14823)<br/>VSi: l=6 t=Aruba=Device=Type(12): iPad<br/>Device Type</pre>                                                                                                    | RADIUS Protocol                                                                 |                             |  |  |  |  |  |  |  |  |
| Length: 248<br>Authenticator: 912<br>[The response to this request is in frame 432]<br>v Attribute Value Pairs<br>> AVP: 1=6 t=NAS-Port(5): 0<br>> AVP: 1=6 t=NAS-Port(5): 0<br>> AVP: 1=5 t=User-Name(1): cdf<br>> AVP: 1=34 t=User-Password(2): Encrypted<br>> AVP: 1=34 t=User-Password(2): Encrypted<br>> AVP: 1=4 t=Calling-Station-Id(31): c8<br>v AVP: 1=14 t=Calling-Station-Id(30): 24f<br>Type: 30<br>Length: 14<br>Called-Station-Id: 24<br>> AVP: 1=3 t=Vendor-Specific(26) v=Aruba Networks Inc(14823)<br>> AVP: 1=12 t=Vendor-Specific(26) v=Aruba Networks Inc(14823)<br>> AVP: 1=12 t=Vendor-Specific(26) v=Aruba Networks Inc(14823)<br>> AVP: 1=12 t=Vendor-Specific(26) v=Aruba Networks Inc(14823)<br>> AVP: 1=12 t=Vendor-Specific(26) v=Aruba Networks Inc(14823)<br>> AVP: 1=12 t=Vendor-Specific(26) v=Aruba Networks Inc(14823)<br>> AVP: 1=12 t=Vendor-Specific(26) v=Aruba Networks Inc(14823)<br>> VF: 1=12 t=Vendor-Specific(26) v=Aruba Networks Inc(14823)<br>> VP: 1=12 t=Vendor-Specific(26) v=Aruba Networks Inc(14823)<br>> VF: 1=12 t=Vendor-Specific(26) v=Aruba Networks Inc(14823)<br>> VF: 1=12 t=Vendor-Specific(26) v=Aruba Networks Inc(14823)<br>> VF: 1=12 t=Vendor-Specific(26) v=Aruba Networks Inc(14823)<br>> VSA: 1=6 t=Aruba-Device-Type(12): iPad<br>Device Type                                                                                                    | Code: Access-Request (1)                                                        |                             |  |  |  |  |  |  |  |  |
| Length: 248<br>Authenticator: 912<br>IThe response to this request is in frame 4321<br>Attribute Value Pairs<br>AVP: le6 t=NAS-IP-Address(4): 192.<br>AVP: le6 t=NAS-Port-Type(61): Wireless-802.11(19)<br>AVP: le52 t=User-Maxen(1): cdf<br>AVP: le32 t=User-Maxen(2): cdf<br>AVP: le34 t=Called-Station-Id(31): c8<br>VP: le14 t=Called-Station-Id(30): 24f;<br>Type: 30<br>Length: 14<br>Called-Station-Id: 24<br>AVP: le15 t=Vendor-Specific(26) v=Aruba Networks Inc(14823)<br>AVP: le13 t=Vendor-Specific(26) v=Aruba Networks Inc(14823)<br>AVP: le12 t=Vendor-Specific(26) v=Aruba Networks Inc(14823)<br>AVP: le12 t=Vendor-Specific(26) v=Aruba Networks Inc(14823)<br>AVP: le12 t=Vendor-Specific(26) v=Aruba Networks Inc(14823)<br>AVP: le13 t=Vendor-Specific(26) v=Aruba Networks Inc(14823)<br>AVP: le13 t=Vendor-Specific(26) v=Aruba Networks Inc(14823)<br>AVP: le13 t=Vendor-Specific(26) v=Aruba Networks Inc(14823)<br>VP: le13 t=Vendor-Specific(26) v=Aruba Networks Inc(14823)<br>VP: le13 t=Vendor-Specific(26) v=Aruba Networks Inc(14823)<br>VP: le13 t=Vendor-Specific(26) v=Aruba Networks Inc(14823)<br>VP: le13 t=Vendor-Specific(26) v=Aruba Networks Inc(14823)<br>VP: le13 t=Vendor-Specific(26) v=Aruba Networks Inc(14823)<br>VP: le13 t=Vendor-Specific(26) v=Aruba Networks Inc(14823)<br>VP: le13 t=Vendor-Specific(26) v=Aruba Networks Inc(14823)<br>VP: le13 t=Vendor-Specific(26) v=Aruba Networks Inc(14823)<br>VP: le14 t=Called-Station-Specific(26) v=Aruba Networks Inc(14823)<br>VP: le15 t=Vendor-Specific(26) v=Aruba Networks Inc(14823)<br>VP: le15 t=Vendor-Specific(26) v=Aruba Networks Inc(14823)<br>VP: VSA: l=6 t=Aruba-Device-Type(12): iPad<br>Device Type                                                                                                    | Packet identifier: 0x9b (155)                                                   | le - Radius Server          |  |  |  |  |  |  |  |  |
| <pre>Interesponse to this request is in frame 432]  Attribute Value Pairs  Attribute Value Pairs  Attribute Value</pre>  | Length: 248                                                                     |                             |  |  |  |  |  |  |  |  |
| <pre>* Attribute Value Pairs<br/>AVP: 1=6 t=NAS-PortAdress(4): 192.<br/>AVP: 1=6 t=NAS-Port-Type(6): Wireless=802.11(19)<br/>AVP: 1=52 t=User=Name(1): cdf<br/>AVP: 1=52 t=User=Name(2): Encrypted<br/>AVP: 1=4 t=Called=Station=Id(31): c8t<br/>AVP: 1=14 t=Called=Station=Id(31): c8t<br/>AVP: 1=14 t=Called=Station=Id(30): 24f<br/>Type: 30<br/>Length: 14<br/>Called=Station=Id: 24<br/>AVP: 1=6 t=Framed=IP-Address(8): 172<br/>AVP: 1=13 t=Vendor=Specific(26) v=Aruba Networks Inc(14823)<br/>AVP: 1=12 t=Vendor=Specific(26) v=Aruba Networks Inc(14823)<br/>AVP: 1=12 t=Vendor=Specific(26) v=Aruba Networks Inc(14823)<br/>AVP: 1=12 t=Vendor=Specific(26) v=Aruba Networks Inc(14823)<br/>AVP: 1=12 t=Vendor=Specific(26) v=Aruba Networks Inc(14823)<br/>AVP: 1=12 t=Vendor=Specific(26) v=Aruba Networks Inc(14823)<br/>AVP: 1=12 t=Vendor=Specific(26) v=Aruba Networks Inc(14823)<br/>AVP: 1=12 t=Vendor=Specific(26) v=Aruba Networks Inc(14823)<br/>Fype: 26<br/>Length: 12<br/>Vendor ID: Aruba Networks Inc(14823)<br/>VSA: 1=6 t=Aruba-Device=Type(12): iPad     Device Type </pre>                                                                                                    | Authenticator: 912                                                              |                             |  |  |  |  |  |  |  |  |
| <pre>&gt; AVP: l=6 t=NAS-IP-Address(4): 192.<br/>&gt; AVP: l=6 t=NAS-Port(5): 0<br/>&gt; AVP: l=6 t=NAS-Port-Type(61): Wireless=802.11(19)<br/>&gt; AVP: l=52 t=User=Name(1): cdf<br/>&gt; AVP: l=52 t=User=Name(1): cdf<br/>&gt; AVP: l=54 t=User=Password(2): Encrypted<br/>&gt; AVP: l=6 t=Service=Type(6): Login(1)<br/>&gt; AVP: l=14 t=Called=Station=Id(30): 24f;<br/>Type: 30<br/>Length: 14<br/>Called=Station=Id: 24f;<br/>&gt; AVP: l=6 t=Framed=IP-Address(8): 172<br/>&gt; AVP: l=13 t=Vendor=Specific(26) v=Aruba Networks Inc(14823)<br/>&gt; AVP: l=13 t=Vendor=Specific(26) v=Aruba Networks Inc(14823)<br/>&gt; AVP: l=19 t=Vendor=Specific(26) v=Aruba Networks Inc(14823)<br/>&gt; AVP: l=12 t=Vendor=Specific(26) v=Aruba Networks Inc(14823)<br/>&gt; AVP: l=12 t=Vendor=Specific(26) v=Aruba Networks Inc(14823)<br/>&gt; AVP: l=12 t=Vendor=Specific(26) v=Aruba Networks Inc(14823)<br/>&gt; VSA: l=6 t=Aruba=Device=Type(12): iPad<br/>Device Type</pre>                                                                                                    | [The response to this request is in frame 432]                                  |                             |  |  |  |  |  |  |  |  |
| <pre>&gt; AVP: l=6 t=NAS-Port(5): 0<br/>&gt; AVP: l=6 t=NAS-Port-Type(61): Wireless=802.11(19)<br/>&gt; AVP: l=52 t=User=Name(1): cdf<br/>&gt; AVP: l=54 t=User=Password(2): Encrypted<br/>&gt; AVP: l=6 t=Service=Type(6): Login(1)<br/>&gt; AVP: l=14 t=Calling=Station=Id(31): c8</pre>                                                                                                    | ▼ Attribute Value Pairs                                                         |                             |  |  |  |  |  |  |  |  |
| <pre>&gt; AVP: l=6 t=NAS-Port-Type(61): Wireless-802.11(19)<br/>&gt; AVP: l=52 t=User-Name(1): cdf<br/>&gt; AVP: l=34 t=User-Password(2): Encrypted<br/>&gt; AVP: l=6 t=Service-Type(6): Login(1)<br/>&gt; AVP: l=14 t=Calling-Station-Id(31): c8t<br/>&gt; AVP: l=14 t=Called-Station-Id(30): 24f;<br/>Type: 30<br/>Length: 14<br/>called-Station-Id: 24<br/>&gt; AVP: l=6 t=Framed-IP-Address(8): 172<br/>&gt; AVP: l=13 t=Vendor-Specific(26) v=Aruba Networks Inc(14823)<br/>&gt; AVP: l=22 t=Vendor-Specific(26) v=Aruba Networks Inc(14823)<br/>&gt; AVP: l=19 t=Vendor-Specific(26) v=Aruba Networks Inc(14823)<br/>&gt; AVP: l=12 t=Vendor-Specific(26) v=Aruba Networks Inc(14823)<br/>&gt; AVP: l=12 t=Vendor-Specific(26) v=Aruba Networks Inc(14823)<br/>&gt; AVP: l=12 t=Vendor-Specific(26) v=Aruba Networks Inc(14823)<br/>&gt; AVP: l=12 t=Vendor-Specific(26) v=Aruba Networks Inc(14823)<br/>&gt; AVP: l=10 t=Vendor-Specific(26) v=Aruba Networks Inc(14823)<br/>&gt; VP: l=10 t=Vendor-Specific(26) v=Aruba Networks Inc(14823)<br/>&gt; VSA: l=6 t=Aruba-Device-Type(12): iPad Device Type</pre>                                                                                                    | AVP: l=6 t=NAS-IP-Address(4): 192.                                              |                             |  |  |  |  |  |  |  |  |
| <pre>&gt; AVP: l=52 t=User-Name(1): cdf<br/>&gt; AVP: l=34 t=User-Password(2): Encrypted<br/>&gt; AVP: l=6 t=Service-Type(6): Login(1)<br/>&gt; AVP: l=14 t=Calling-Station-Id(31): c8</pre>                                                                                                    | ▶ AVP: l=6 t=NAS-Port(5): 0                                                     |                             |  |  |  |  |  |  |  |  |
| <pre>&gt; AVP: l=34 t=User-Password(2): Encrypted<br/>&gt; AVP: l=6 t=Service-Type(6): Login(1)<br/>&gt; AVP: l=14 t=Calling-Station-Id(31): c8t</pre>                                                                                                    | AVP: l=6 t=NAS-Port-Type(61): Wireless-802.11(19)                               |                             |  |  |  |  |  |  |  |  |
| <pre>&gt; AVP: l=6 t=Service-Type(6): Login(1)<br/>&gt; AVP: l=14 t=Calling-Station-Id(31): c8</pre>                                                                                                    | ► AVP: l=52 t=User-Name(1): cdf                                                 |                             |  |  |  |  |  |  |  |  |
| <pre>&gt; AVP: l=6 t=Service-Type(6): Login(1)<br/>&gt; AVP: l=14 t=Calling-Station-Id(31): c8</pre>                                                                                                    | ▶ AVP: l=34 t=User-Password(2): Encrypted M/                                    | C Address of Instant AP305  |  |  |  |  |  |  |  |  |
| <pre>     AVP: l=14 t=Called-Station-Id(30): 24f     Type: 30     Length: 14     Called-Station-Id: 24     AVP: l=6 t=Framed-IP-Address(8): 172     AVP: l=13 t=Vendor-Specific(26) v=Aruba Networks Inc(14823)     AVP: l=22 t=Vendor-Specific(26) v=Aruba Networks Inc(14823)     AVP: l=19 t=Vendor-Specific(26) v=Aruba Networks Inc(14823)     AVP: l=12 t=Vendor-Specific(26) v=Aruba Networks Inc(14823)     Type: 26     Length: 12     Vendor ID: Aruba Networks Inc (14823)     VSA: l=6 t=Aruba-Device-Type(12): iPad     Device Type </pre>                                                                                                    | AVP: l=6 t=Service-Type(6): Login(1)                                            | C Address of Instant Ar 505 |  |  |  |  |  |  |  |  |
| Type: 30<br>Length: 14<br>Called-Station-Id: 24<br>AVP: l=6 t=Framed-IP-Address(8): 172<br>AVP: l=13 t=Vendor-Specific(26) v=Aruba Networks Inc(14823)<br>AVP: l=22 t=Vendor-Specific(26) v=Aruba Networks Inc(14823)<br>AVP: l=19 t=Vendor-Specific(26) v=Aruba Networks Inc(14823)<br>VP: l=12 t=Vendor-Specific(26) v=Aruba Networks Inc(14823)<br>Type: 26<br>Length: 12<br>Vendor ID: Aruba Networks Inc (14823)<br>VSA: l=6 t=Aruba-Device-Type(12): iPad                                                                                                    | AVP: l=14 t=Calling-Station-Id(31): c8                                          |                             |  |  |  |  |  |  |  |  |
| Length: 14<br>Called-Station-Id: 24<br>AVP: l=6 t=Framed-IP-Address(8): 172<br>AVP: l=13 t=Vendor-Specific(26) v=Aruba Networks Inc(14823)<br>AVP: l=22 t=Vendor-Specific(26) v=Aruba Networks Inc(14823)<br>AVP: l=19 t=Vendor-Specific(26) v=Aruba Networks Inc(14823)<br>VAVP: l=12 t=Vendor-Specific(26) v=Aruba Networks Inc(14823)<br>Type: 26<br>Length: 12<br>Vendor ID: Aruba Networks Inc (14823)<br>VSA: l=6 t=Aruba-Device-Type(12): iPad                                                                                                    | ▼ AVP: l=14 t=Called-Station-Id(30): 24f2                                       |                             |  |  |  |  |  |  |  |  |
| Called-Station-Id: 24<br>AVP: l=6 t=Framed-IP-Address(8): 172<br>AVP: l=13 t=Vendor-Specific(26) v=Aruba Networks Inc(14823)<br>AVP: l=22 t=Vendor-Specific(26) v=Aruba Networks Inc(14823)<br>AVP: l=19 t=Vendor-Specific(26) v=Aruba Networks Inc(14823)<br>VAVP: l=12 t=Vendor-Specific(26) v=Aruba Networks Inc(14823)<br>Type: 26<br>Length: 12<br>Vendor ID: Aruba Networks Inc (14823)<br>VSA: l=6 t=Aruba-Device-Type(12): iPad                                                                                                    | Type: 30                                                                        |                             |  |  |  |  |  |  |  |  |
| <pre>&gt; AVP: l=6 t=Framed-IP-Address(8): 172<br/>&gt; AVP: l=13 t=Vendor-Specific(26) v=Aruba Networks Inc(14823)<br/>&gt; AVP: l=22 t=Vendor-Specific(26) v=Aruba Networks Inc(14823)<br/>&gt; AVP: l=19 t=Vendor-Specific(26) v=Aruba Networks Inc(14823)</pre>                                                                                                    |                                                                                 |                             |  |  |  |  |  |  |  |  |
| <ul> <li>AVP: l=13 t=Vendor-Specific(26) v=Aruba Networks Inc(14823)</li> <li>AVP: l=22 t=Vendor-Specific(26) v=Aruba Networks Inc(14823)</li> <li>AVP: l=19 t=Vendor-Specific(26) v=Aruba Networks Inc(14823)</li> <li>AVP: l=12 t=Vendor-Specific(26) v=Aruba Networks Inc(14823)</li> <li>Type: 26         Length: 12         Vendor ID: Aruba Networks Inc (14823)         VSA: l=6 t=Aruba-Device-Type(12): iPad</li> </ul>                                                                                                    |                                                                                 |                             |  |  |  |  |  |  |  |  |
| <ul> <li>AVP: l=22 t=Vendor-Specific(26) v=Aruba Networks Inc(14823)</li> <li>AVP: l=19 t=Vendor-Specific(26) v=Aruba Networks Inc(14823)</li> <li>AVP: l=12 t=Vendor-Specific(26) v=Aruba Networks Inc(14823)</li> <li>Type: 26</li> <li>Length: 12</li> <li>Vendor ID: Aruba Networks Inc (14823)</li> <li>VSA: l=6 t=Aruba-Device-Type(12): iPad</li> </ul>                                                                                                    |                                                                                 |                             |  |  |  |  |  |  |  |  |
| <ul> <li>AVP: l=19 t=Vendor-Specific(26) v=Aruba Networks Inc(14823)</li> <li>AVP: l=12 t=Vendor-Specific(26) v=Aruba Networks Inc(14823)<br/>Type: 26<br/>Length: 12<br/>Vendor ID: Aruba Networks Inc (14823)</li> <li>VSA: l=6 t=Aruba-Device-Type(12): iPad</li> </ul>                                                                                                    | AVP: l=13 t=Vendor-Specific(26) v=Aruba Networks Inc(14823)                     |                             |  |  |  |  |  |  |  |  |
| <ul> <li>AVP: l=12 t=Vendor-Specific(26) v=Aruba Networks Inc(14823)<br/>Type: 26<br/>Length: 12<br/>Vendor ID: Aruba Networks Inc (14823)</li> <li>VSA: l=6 t=Aruba-Device-Type(12): iPad</li> </ul>                                                                                                    |                                                                                 |                             |  |  |  |  |  |  |  |  |
| Type: 26<br>Length: 12<br>Vendor ID: Aruba Networks Inc (14823)<br>VSA: l=6 t=Aruba-Device-Type(12): iPad                                                                                                    |                                                                                 |                             |  |  |  |  |  |  |  |  |
| Length: 12<br>Vendor ID: Aruba Networks Inc (14823)<br>VSA: l=6 t=Aruba-Device-Type(12): iPad                                                                                                    | AVP: l=12 t=Vendor-Specific(26) v=Aruba Networks Inc(14823)                     |                             |  |  |  |  |  |  |  |  |
| Vendor ID: Aruba Networks Inc (14823)<br>VSA: l=6 t=Aruba-Device-Type(12): iPad                                                                                                    | Type: 26                                                                        |                             |  |  |  |  |  |  |  |  |
| VSA: l=6 t=Aruba-Device-Type(12): iPad                                                                                                    | Length: 12                                                                      |                             |  |  |  |  |  |  |  |  |
|                                                                                                    | Vendor ID: Aruba Networks Inc (14823)                                           |                             |  |  |  |  |  |  |  |  |
| ▶ AVP: l=18 t=Message-Authenticator(80): d73f                                                                                                    | ▶ VSA: l=6 t=Aruba-Device-Type(12): iPad De                                     |                             |  |  |  |  |  |  |  |  |
|                                                                                                    | ▶ AVP: l=18 t=Message-Authenticator(80): d73f                                   |                             |  |  |  |  |  |  |  |  |

#### Packet capture – Radius protocol

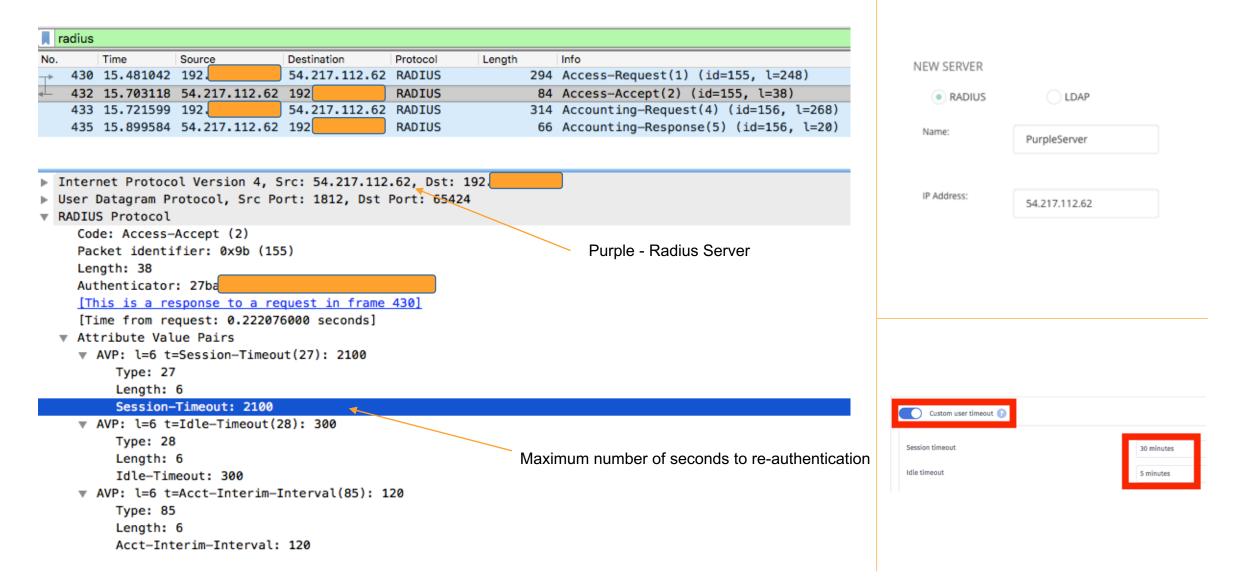

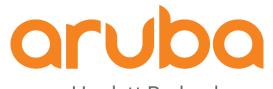

a Hewlett Packard Enterprise company

## Thanks

### References

User Guide for Aruba Instant (IAP) from Purple

https://region1.purpleportal.net/hardware/firmware/download/48/userguide